# **驻马店市产权网络竞价受让人操作 手册**

## **一、流程说明**

产权网络竞价采用网上报名方式。

主要分为以下几步:

- 1. **会员注册**(需提前注册会员,分为单位与个人两种类型;会员注 册后需完善基本信息,自行审核通过后成功完成会员注册)
- 2. **会员网上报名申请**(完成会员注册的受让人登陆系统进行网上报 名申请)
- 3. **保证金交纳与查询确认**(保证金交纳后请及时登录系统查询到账 情况)
- 4. **网络竞价**(受让人根据竞价文件说明的日期与竞价规则,在正确 时间参与网络竞价)
- 5. **优先权**(具有优先权的受让人行使优先权以同样报价获取竟得资 格)
- 6. **竞得人办理成交手续**(竞价结束接到交易中心通知后,前往交易 中心办理后续手续)

#### **具体操作手册如下:**

# **二、操作手册**

为了正常使用系统,请提前设置浏览器,把当前网址加入可信站点, 关闭拦截工具,同时使用兼容性视图

#### **1.会员注册**

1. 登 陆 驻 马 店 市 公 共 资 源 交 易 中 心 网 站 (http://www.zmdggzy.gov.cn/TPFront/)进入投标人登陆入口

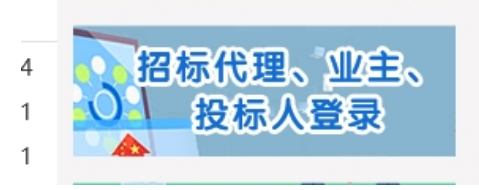

1. 点击入口进入会员注册预登陆页面,点击免费注册

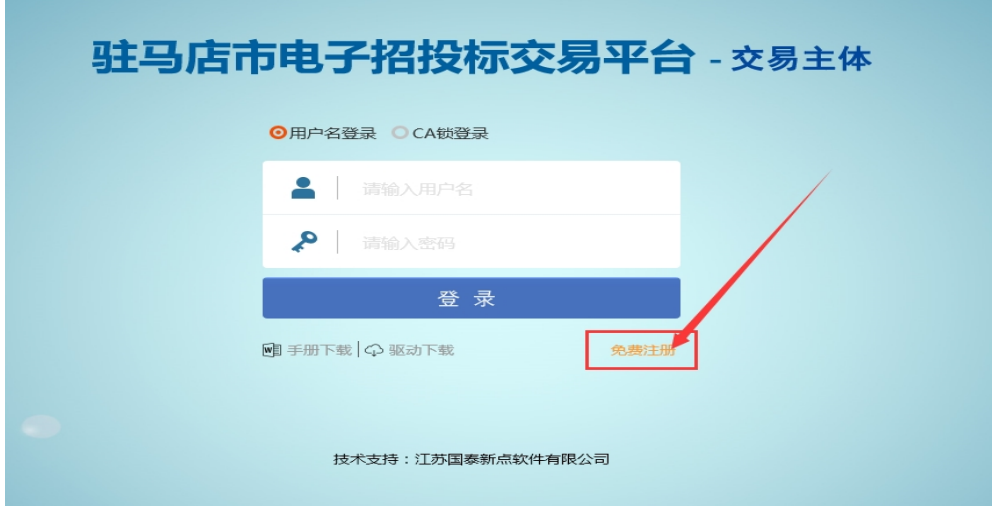

根据说明确认注册协议,等待五秒后点击同意

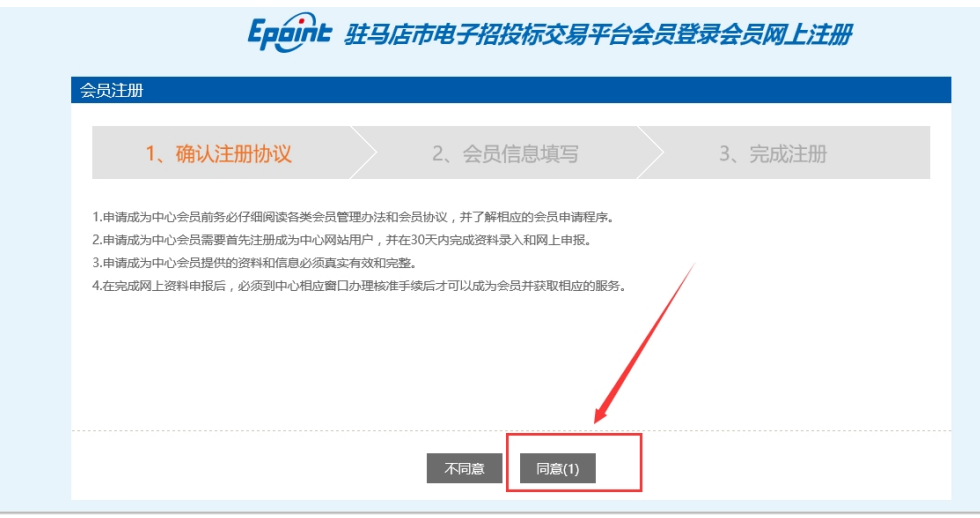

会员信息填写,单位注册请选择单位,个人注册请选择个人 用户类型均选择国有产权受让,信息填写完毕后点击确认

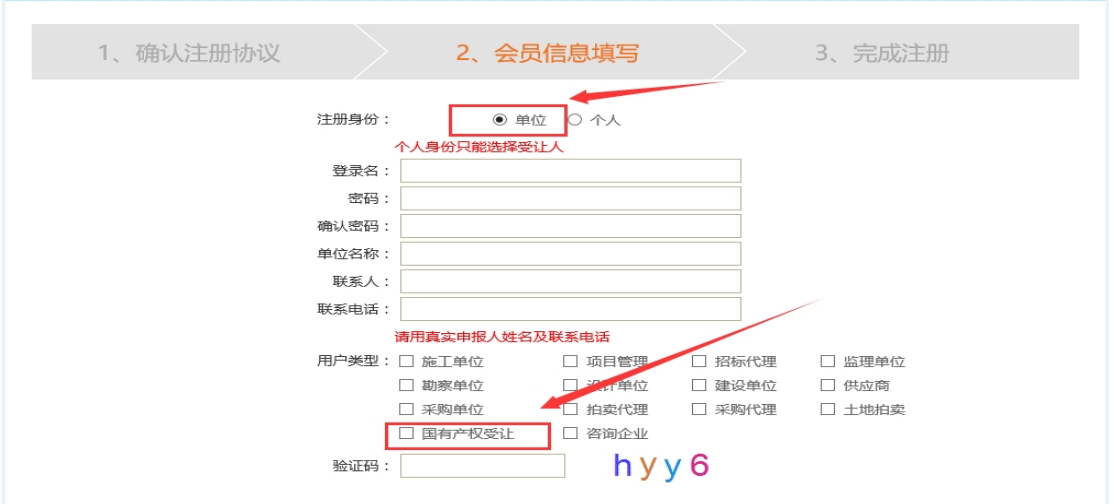

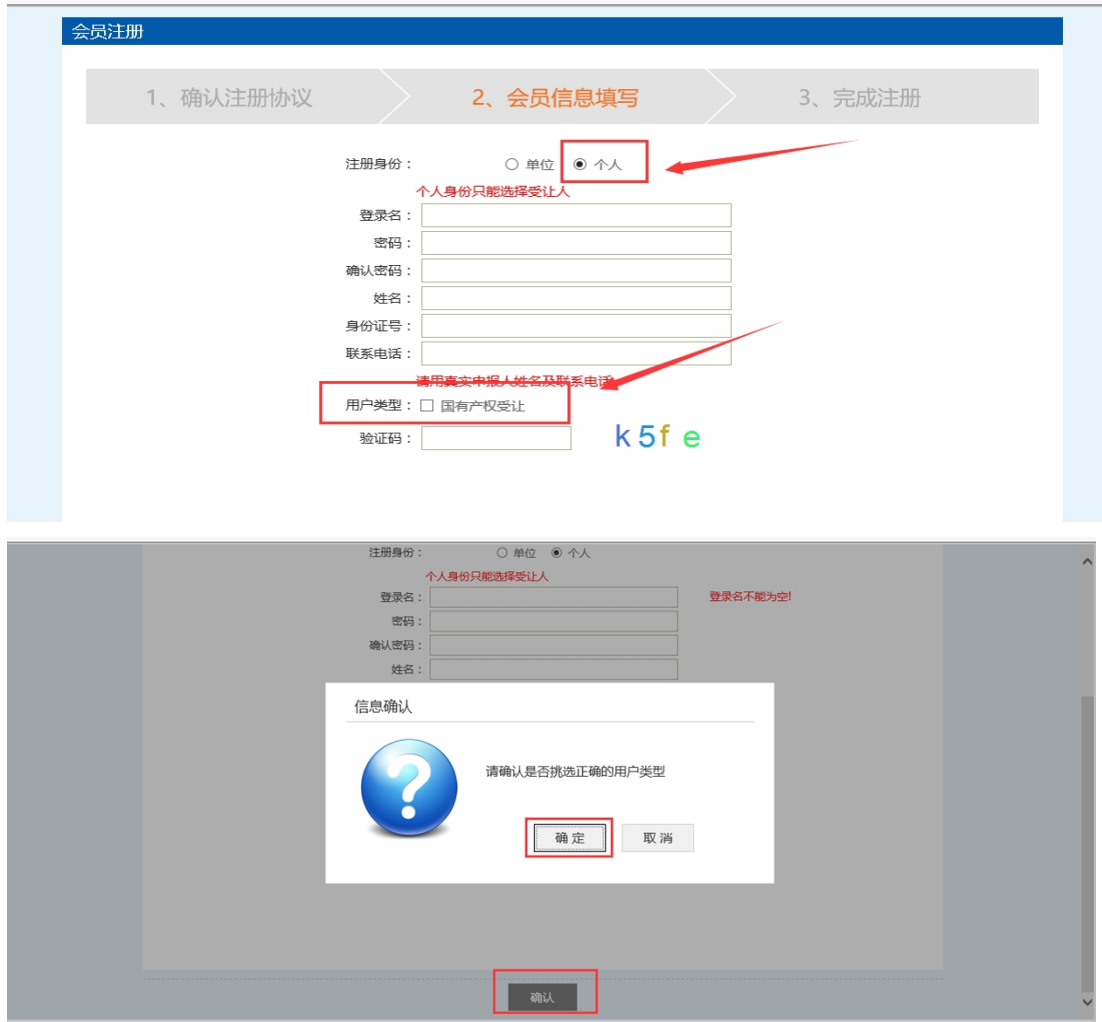

2. 会员免费注册成功后需登录系统完善基本信息 诚信库管理-基本信息:点击修改,填写基本信息,

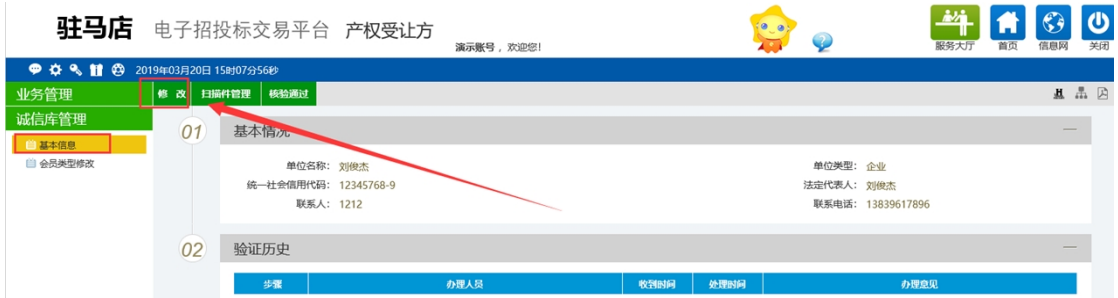

基本信息填写完毕后,点击下一步,查看基本信息是否填写有无

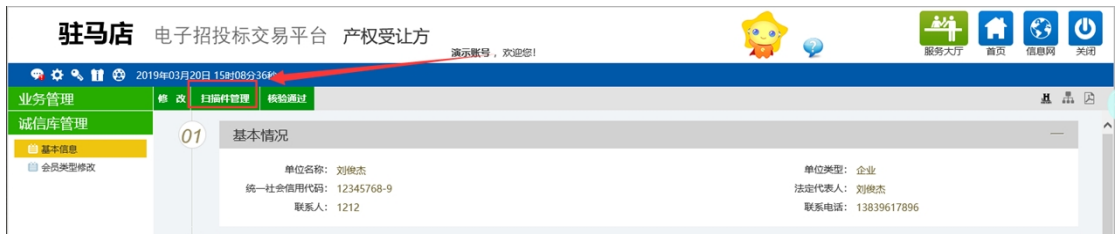

点击扫描件管理上传相关扫描件

注意个人注册需上传:诚信承诺书,身份证等扫描件

注意单位注册需上传: 诚信承诺书, 法人及经办人身份证扫描件,

法人授权委托书,营业执照。

诚信承诺书及授权委托书模板[【请点击下载】](http://www.zmdggzy.gov.cn/TPFront/InfoDetail/?InfoID=1b5f05f0-9867-4b05-9ae5-c993dd40027e&CategoryNum=026003)

(http://www.zmdggzy.gov.cn/TPFront/InfoDetail/?InfoID=1b5f05f0-

9867-4b05-9ae5-c993dd40027e&CategoryNum=026003)

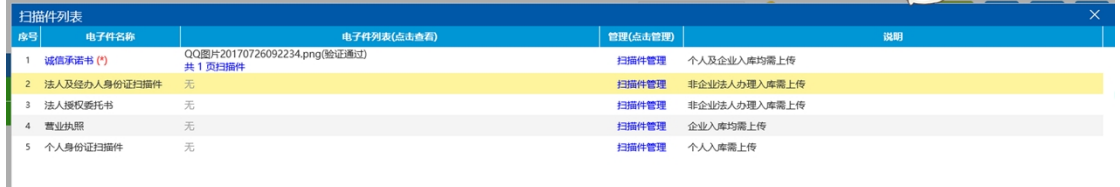

扫面件上传完毕后,确认无误后,点击核验通过(无需前往交易 中心审核)

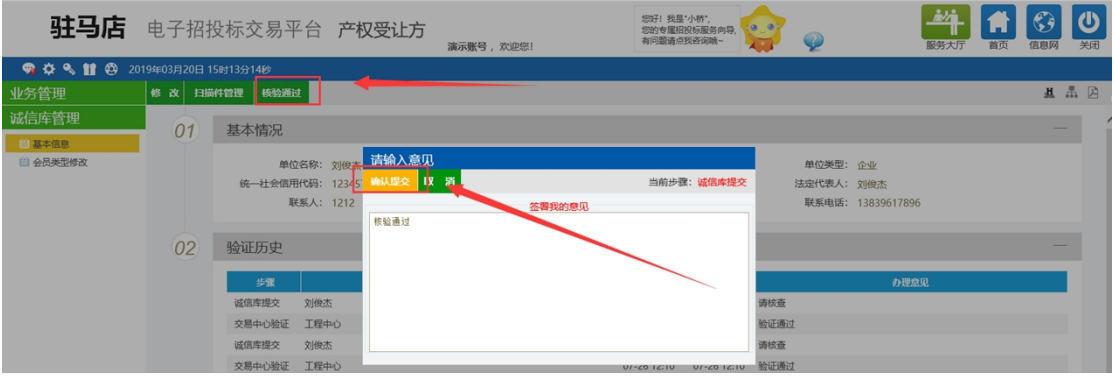

审核成功后基本信息状态会变成审核通过;

同时会出现业务管理菜单

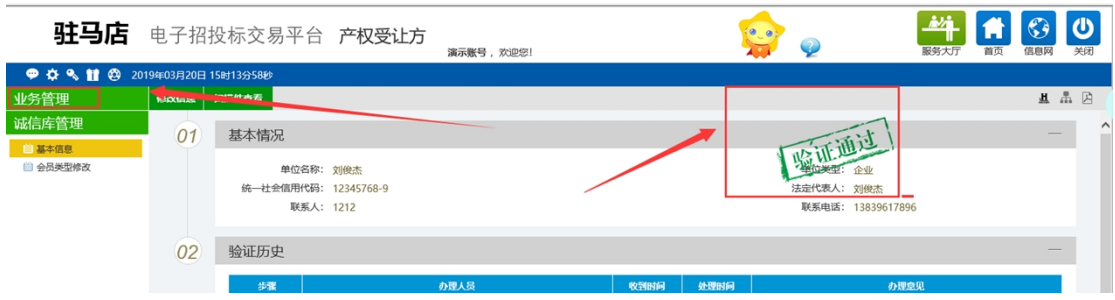

### **2.会员网上报名申请**

1.注册审核成功的会员,登录会员系统。

业务管理-受让申请,找到公告报名期的项目,点击操作按钮 进入报名页面,填写相关信息后,点击下一步

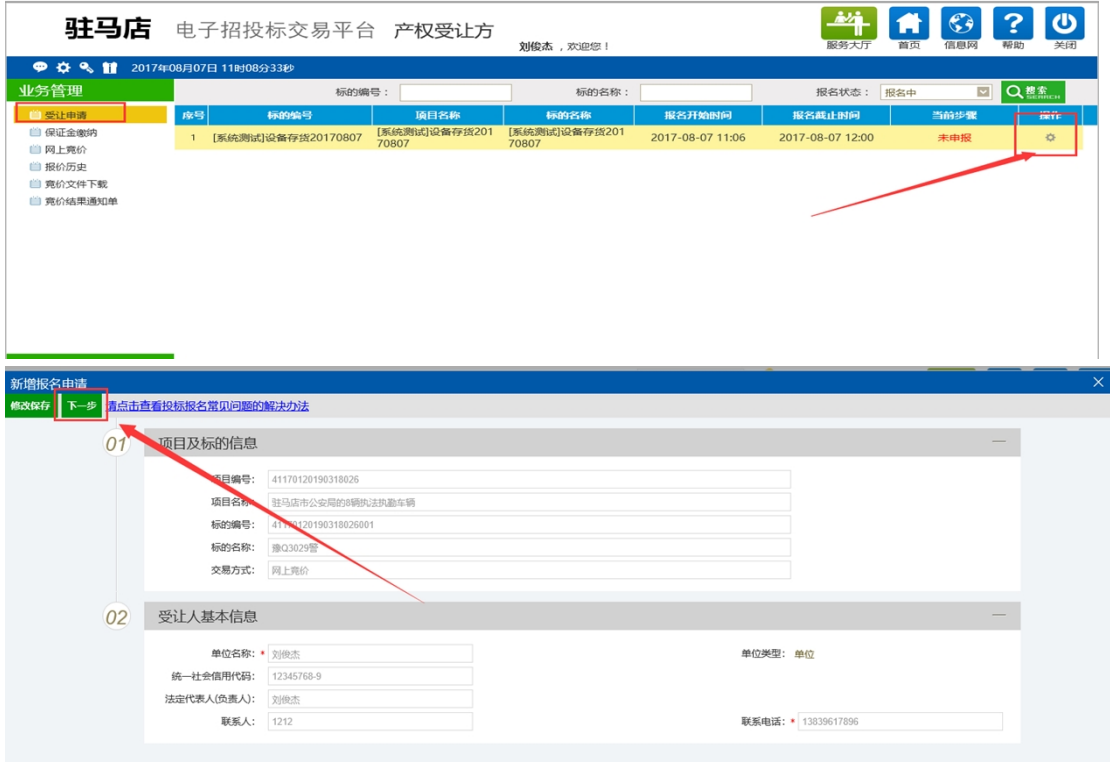

上传承诺书扫描件,确认信息无误后,点击提交信息,确认提交

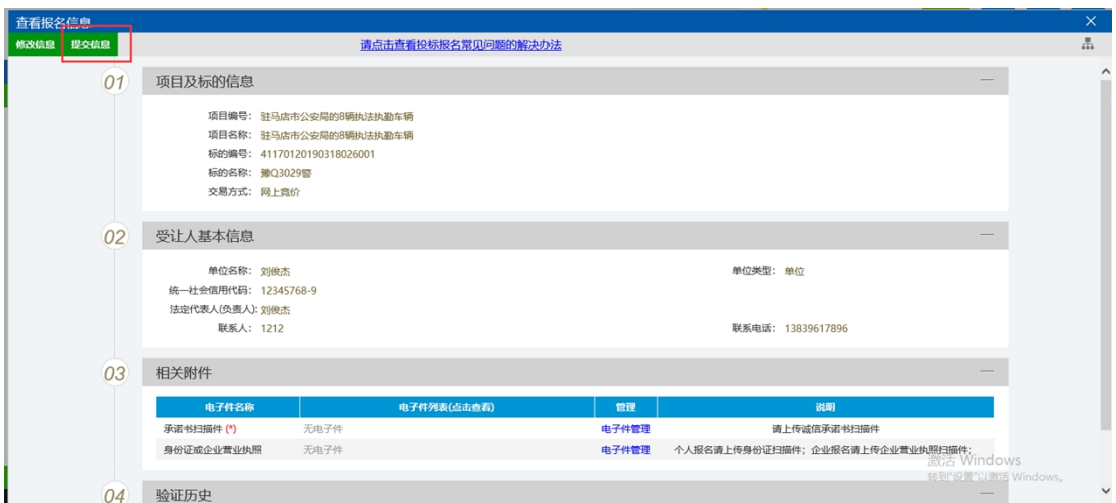

#### 提交审核成功后,报名状态会变为审核通过(无需人工审核)

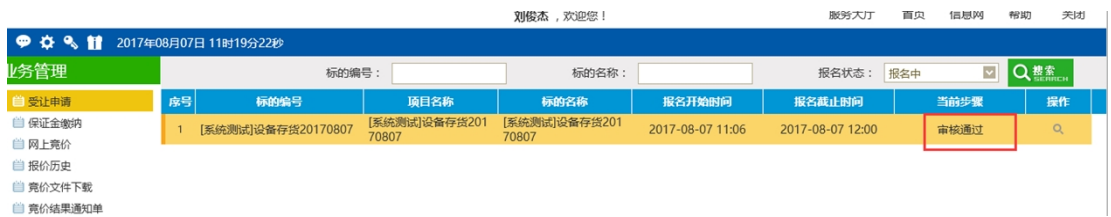

#### **3.保证金交纳与查询确认**

报名成功后需在系统中生成保证金账号,通过网银或柜台转账缴纳保 证金后,需登录系统查询确认,否则无法参与网上竞拍。 会员登录系统,业务管理-保证金交纳菜单: 选择已报名成功的项目,点击操作

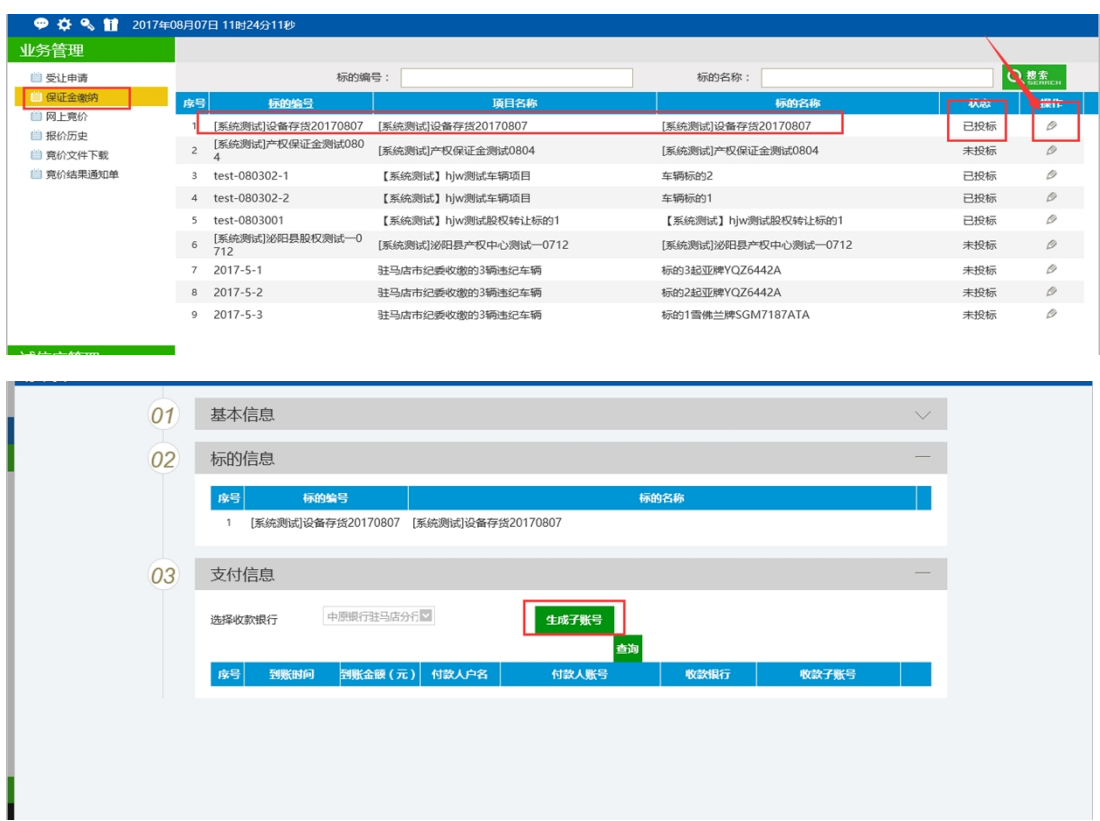

选择银行后,点击生成子账号,可得到保证金交纳账户

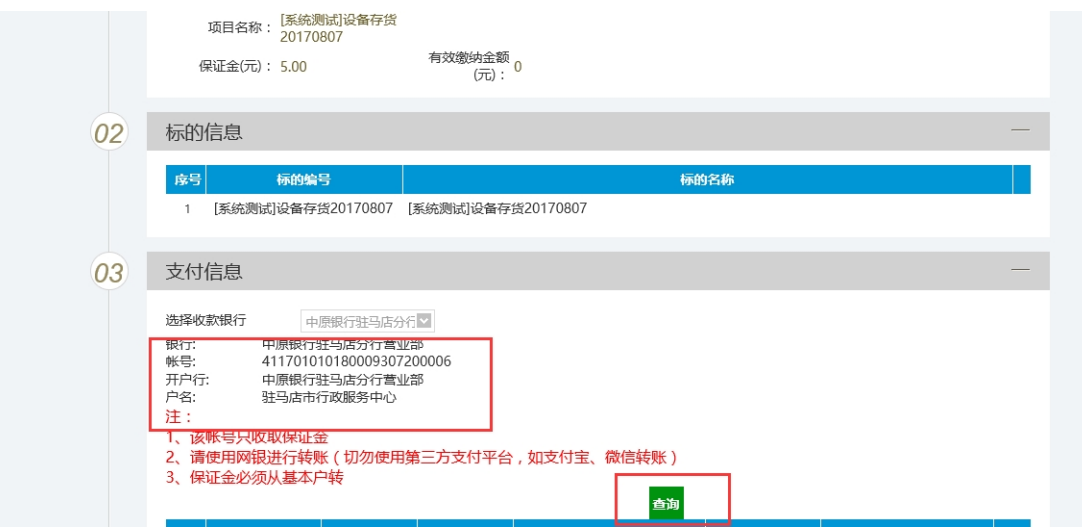

保证金通过网银或柜台转账交纳成功后,登录系统点击查询,查询支 付信息及有效交纳信息。

有效交纳金额为实际交纳情况

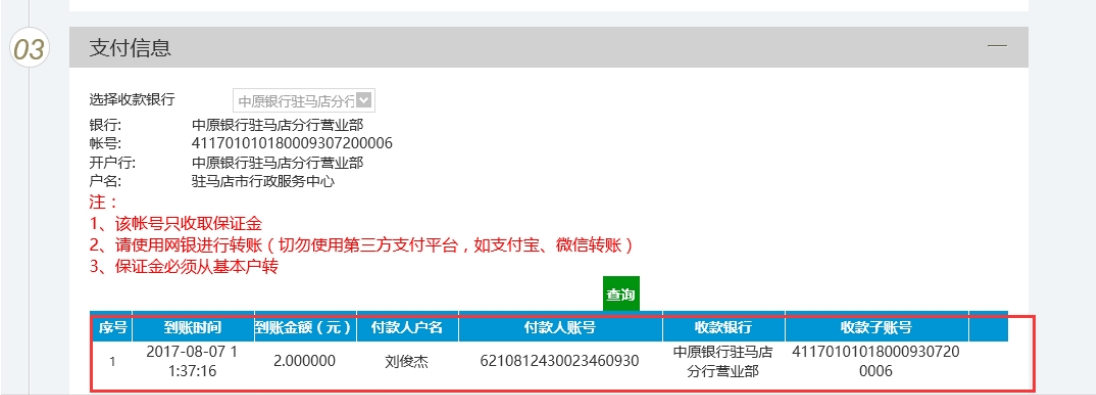

**注意:交纳保证金时个人竞买须从个人名下账号转出、企业 竞买须从企业基本账户转出。保证金须一次足额缴纳(操作 错误引发的问题自行承担)**

、

ر پیدا ہیں اپیدا کی ج

#### **4.网络竞价**

根据公告内容在规定时间内登录竞价系统进行网络竞价

1.登录系统业务管理-网上竞价

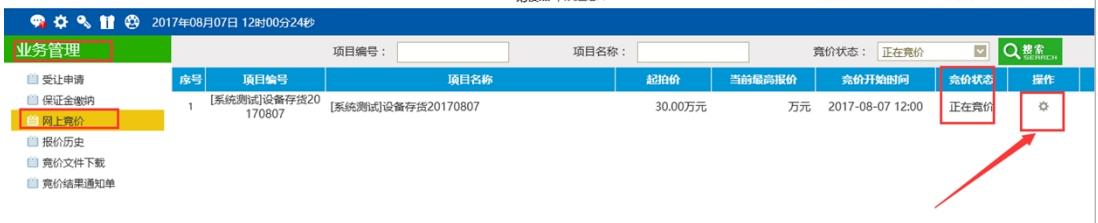

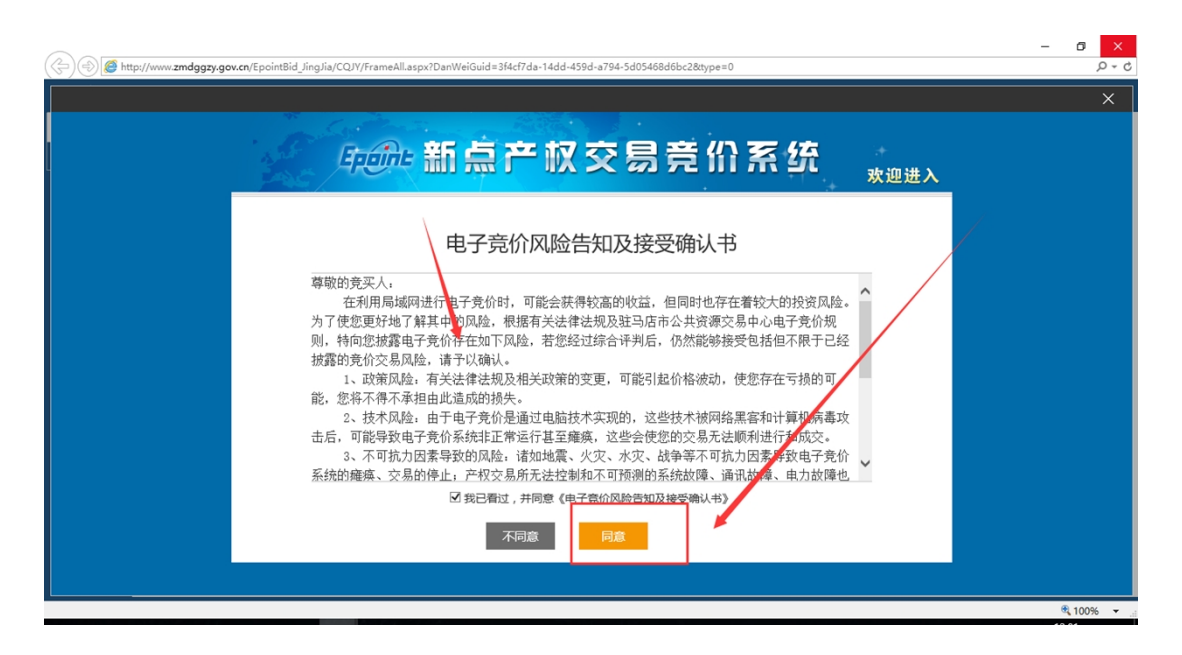

根据提示选择要参与竞价的标的,阅读风险告知单,同意后可参与报 价,报价分为自由竞价期与延时竞价期,自由报价期结束后,进入延 时竞价期,在延时竞价期内,有竞价人刷新报价时会自动延期,知道 无人刷新报价截止(仅供参考)。

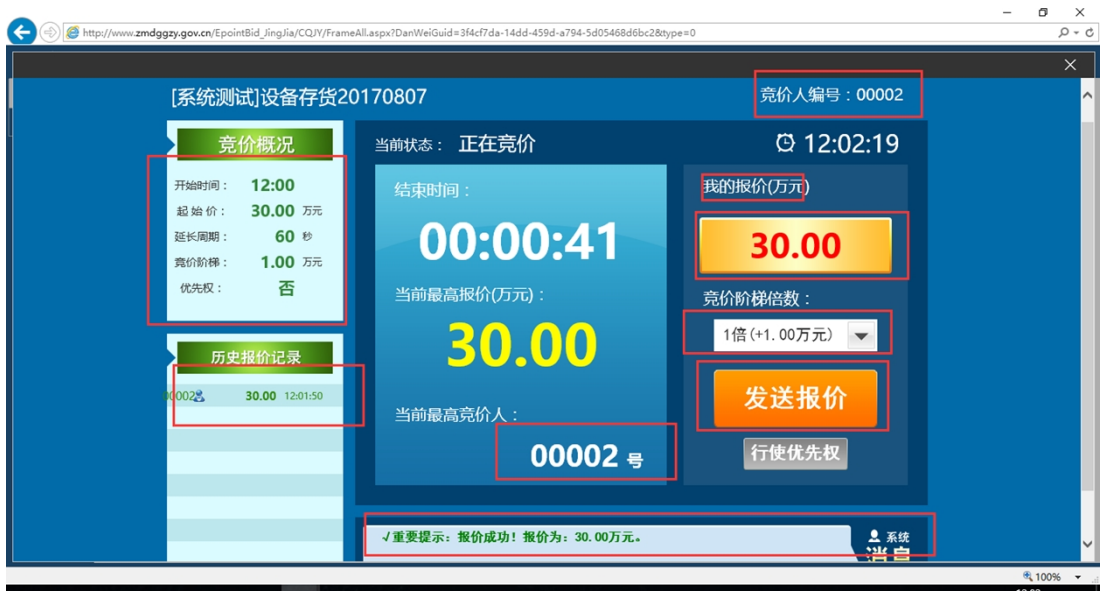

### **5.优先权**

被赋予优先权的产权受让方在竞价时可在其他受让方报价后,使 用优先权以同样的价格获取优先竟得资格。

在竞价页面中具有优先权的受让方【行使优先权】按钮为绿色, 不具有优先权的为灰色。如下图所示:

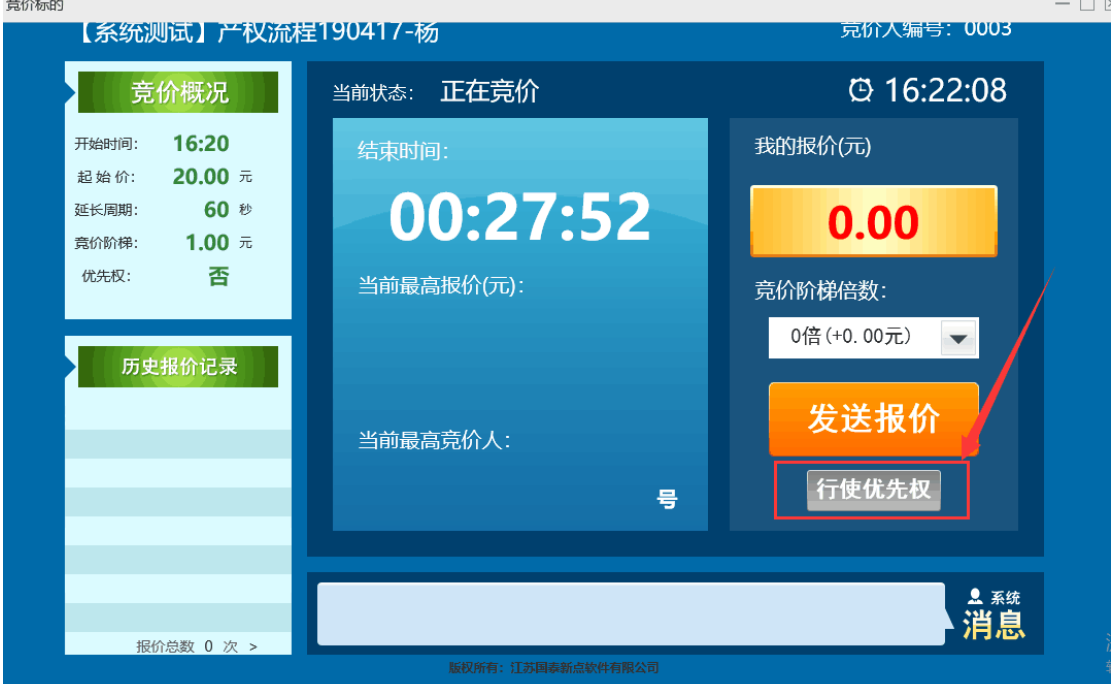

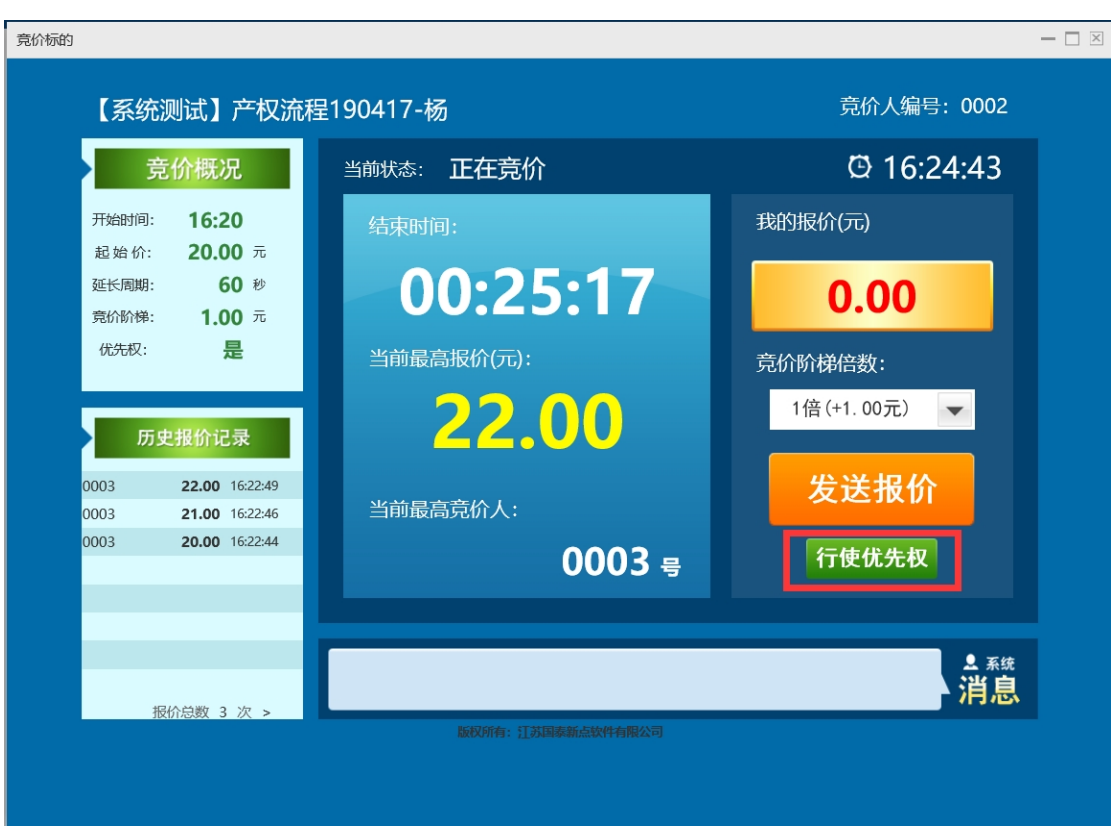

1.不具有优先权的产权受让方,竞买时点击【行使优先权】会出现拒 绝提示,操作不成功。

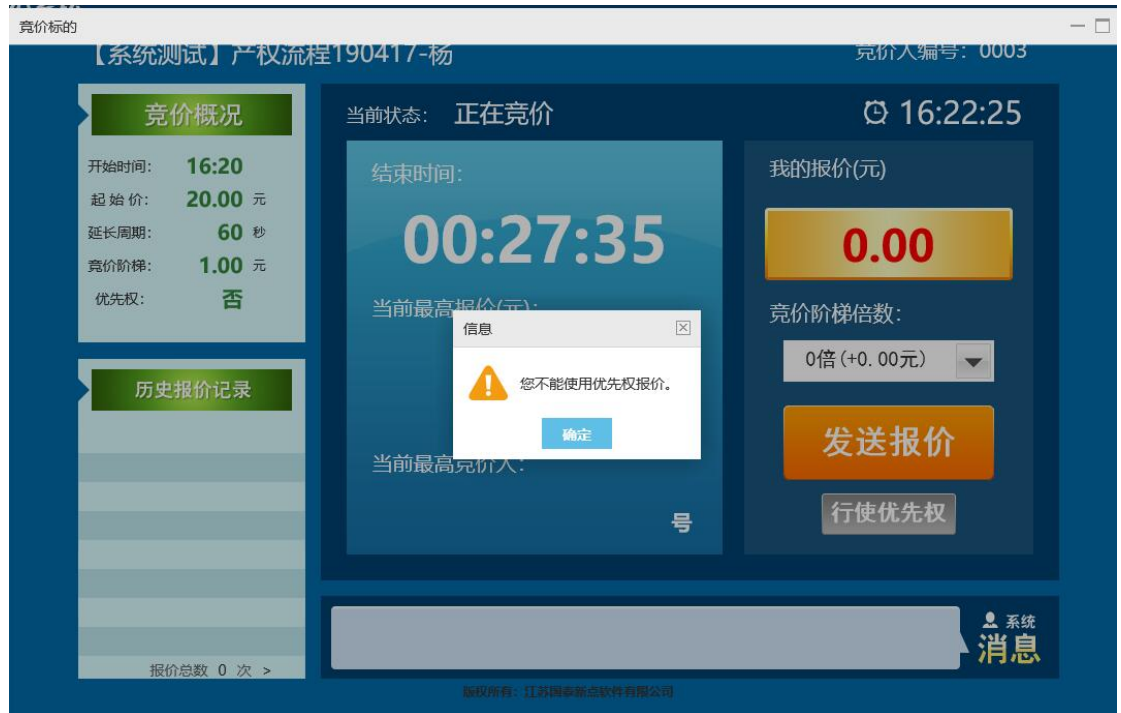

2.具有优先权的产权受让方,在其他受让方竞价后点击【行使优先

权】,弹出窗口点击【确定】,即成功行使优先权,取得这次报价优先 竟得资格。

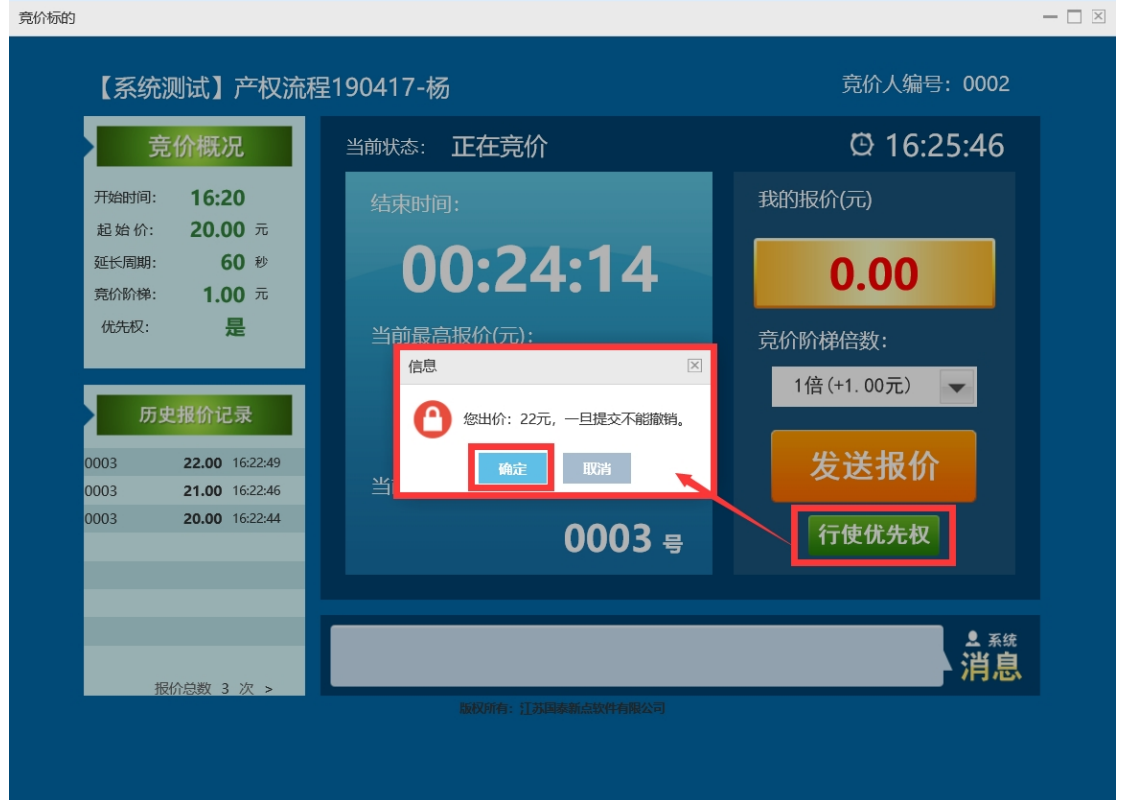

#### 竟价标的

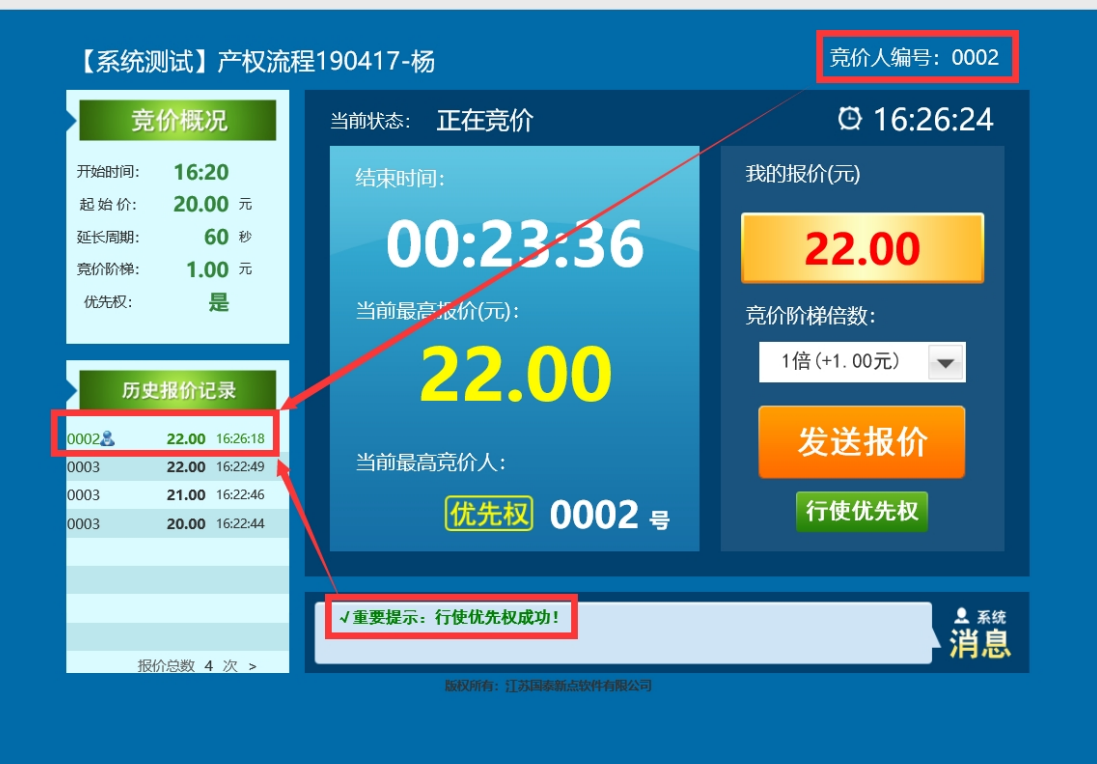

 $\Box$   $\times$ 

- 3. 每次出价优先权只能使用一次。
- 4. 受让方行使优先权后,如其他受让方没有再次报价,则限时竞价 结束后行使优先权的受让方成为竞得人;如其他受让方再次报价, 具有优先权的受让方未行使优先权同时未再次报价,则限时竞价 结束后最终报价的受让方成为竞得人。

#### **6.成交手续办理**

竞价结束且标的成交后,竞得人接到通知后请及时前往交易中心 办理手续。